# **TP/TD Unix&Co : Exercices variés, scripts etc.**

Vous trouverez tout à l'URL suivante :<http://www.math-info.univ-paris5.fr/~lomn/Cours/BC/>

# **unix**

### <http://www.shellunix.com/index.html>

Récupérez sur le site *ftp* à l'aide d'une ligne de commande le fichier suivant *splice .tar.gz* que l'on peut trouver à l'URL suivante : [ftp.cs.toronto.edu](ftp://ftp.cs.toronto.edu/) dans le répertoire *pub/neuron/delve.* Bien sûr vous pouvez le faire en mode graphique, mais faisons un peu de *'commandes type unix'* pour cela.

```
#pour se connecter au serveur
   ftp.cs.toronto.edu #pour file transfer protocol #ou sftp
  # en général ces serveurs utilisent le USER LOGIN : anonymous et le 
#PASSWORD : votre email pour des raisons de sécurité
  >cd pub/neuron/delve 
  >ls
 >cd data
 >ls
 >cd tarfiles
 >ls
  >get splice.tar.gz
  >quit
  $1s
```
Bravo ! Vous commencez à bio-hacker sur un serveur au Canada.

**Remarque :** il faudra parfois passer en mode *passiv* pour que la commande *get* fonctionne.

```
#si la commande mail est installée
$mail -s ''surprise'' votre email < splice.tar.gz
#pour decompresser un fichier
$gunzip splice.tar.gz
#pour dérouler l'arborescence 
$tar -xvf splice.tar
#pour se déplacer
$cd splice/Source
$gunzip splice.data.gz
#pour lire ce que contient le fichier
$more splice.data
$more splice.names
# Que contient ce fichier ? Comment est-il organisé ? 
#usage du pipeline avec la commande grep ('$man grep' pour comprendre)
$more splice.names | grep EI
$more splice.names | grep [EI,IE]
$more splice.data
$cut -c 1 splice.data
  #Extraite la sous-séquence 23-80 de UDR_HUMAN vitamin D dans 
  #P11473.fasta ('$man cut' etc)
$cut -f 2-3 -d, splice.data
$head -20 splice.data | tail -10 | cut -f 3 -d, > splice1.data
$more splice1.data
```
Dans cet exemple *head* envoie les 20 premières lignes du fichier *splice.data* vers la sortie standard; *tail* récupère les 10 dernières lignes de la sortie de *head*; et *cut* récupère la troisièmes colonnes et stocke le résultat dans le fichier *splice1.data*.

Faites de même pour créer 4 fichiers de *splice1.data* à *splice4.data* de sorte que chaque fichier *spliceX.data* contienne les lignes 10\*X à 10\*(X+1) du fichier originel *splice.data*

```
#wc pour word count 
$ls *.data | wc -l 
#que fait la commande suivante?
$paste splice?.data > spliceall.data 
#que fait la commande suivante?
$cat splice?.data > spliceall.data 
#créer un fichier splice5.data et l'ajouter sans écraser à spliceall.data
$cat splice5.data >> spliceall.data
```
# **grep** simple

```
http://www.tuteurs.ens.fr/unix/exercices/solutions/grep-sol.html
   #sur un ensemble de plusieurs fichiers de séquences fasta 
$head -1 *.fasta | grep '^>' | sort 
   #fichier 1 et 2 sont des noms génériques :
```

```
#remplacer par des fichiers réels sur votre disque dur, et testez :
$grep -c '>' fichier1.fasta fichier2.fasta
$grep '>' fichier1.fasta fichier2.fasta
```

```
$grep -c > fichier1.fasta fichier2.fasta
```
# **gawk**

### <http://www.shellunix.com/awk.html>

Récupérer le tableau de mesures *2D.txt* décrivant un nuage de points 2D. Le nuage n'est pas bien formaté. Il faut le formater différemment. Par exemple, certaines lignes comportent une troisième coordonnée égale à 0. Il faut l'enlever. On va utiliser la commande **g***awk* ou *awk* d'Unix :

• Créez un programme *reformate.awk* à l'aide de *gedit* ou *gvim* ou *emacs* qui contient les deux lignes de code suivante :

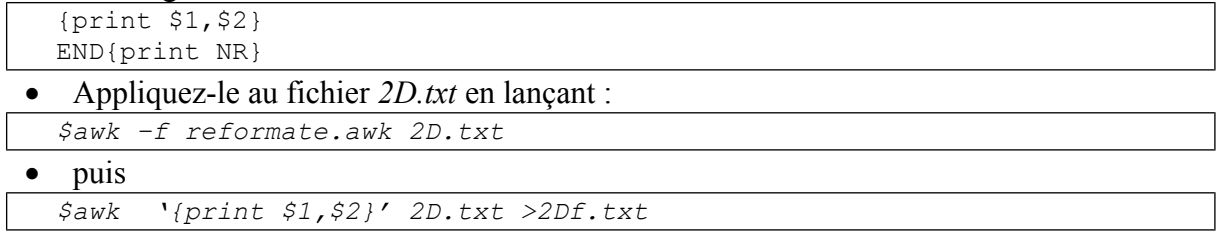

### **latex**

#### **Comment créer un document** 3D **pour un rapport.**

Avec *Fiji*, et le Menu *Plugins/3D Viewer* et le fichier sample cochlea de *z-stacks*, visualiser la scène 3D comme une surface rouge. Exportez la scène en tant que fichier de type u3D (universal 3D format) : *test.u3d* . Sauvegardez le texte échantillon au format latex *test.tex* (utilisez éventuellement un éditeur latex pour communication scientifique ou un simple éditeur de texte).

A présent utilisez la commande *unix \$pdflatex* pour générer un fichier *test.pdf* avec une vue 3D intégrée de la scène (commande *unix \$acroread test.pdf*).

```
$pdflatex test.tex
$acroread test.pdf
```